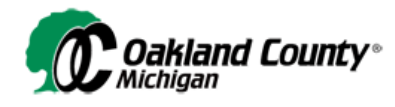

# **Election Night Reporting**

**Quick Start Guide** 

The Election Night Reporting (ENR) display provides extensive details on election results. Web visitors can view which candidates are leading for a contest as well as results by precinct and vote type (Precinct, Absentee M100 and Absentee M650). There is a graphical display of the precincts that are currently reporting results and voter turnout by precinct. Reports can be downloaded in various formats and custom filters allow for a refined search on results.

#### **Summary**

The Summary tab displays the number of votes a candidate has received by contest.

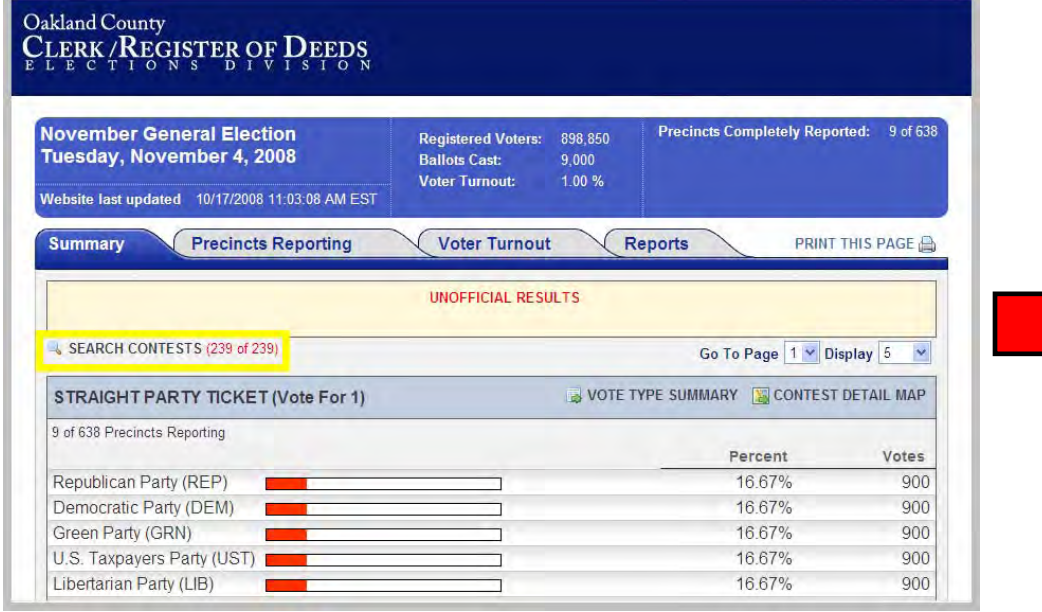

Click on the "**Search Contests**" link for a customized contest search. On the screen displayed, leave the contests you want to view selected and then click Submit.

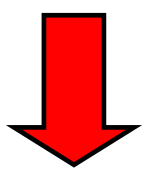

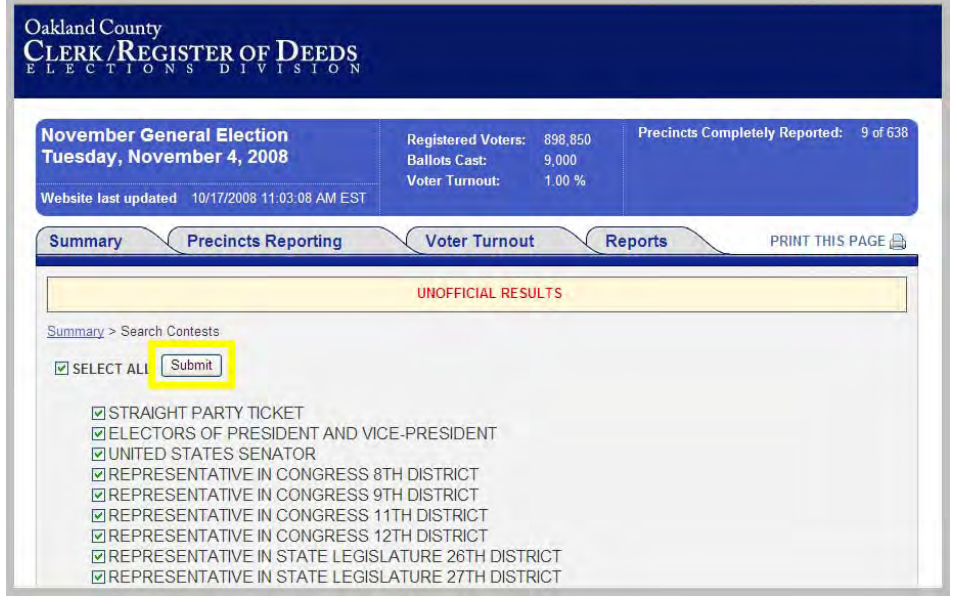

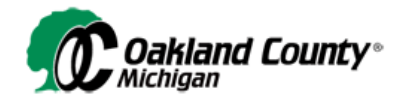

### **Contest-Specific Results**

For viewing contest-specific results by vote type, ENR has the functionality to view which candidate is receiving the most votes by vote type in a tabular display.

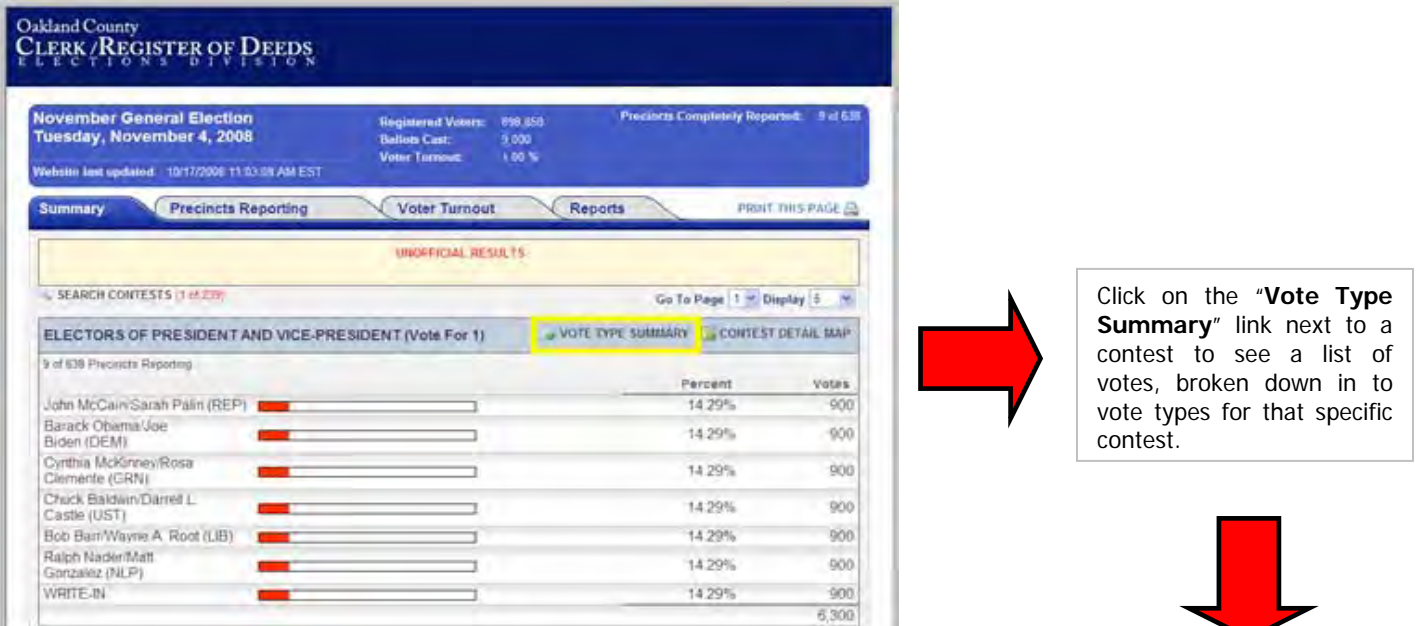

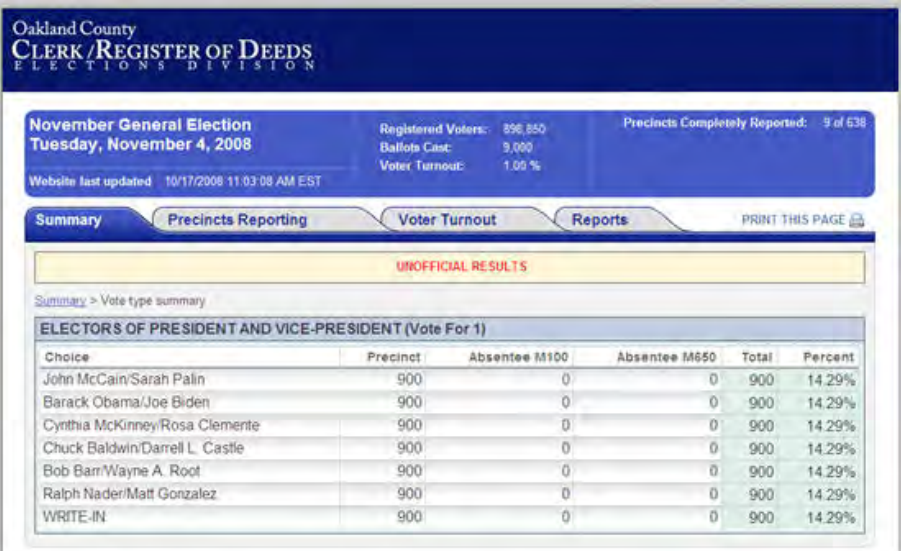

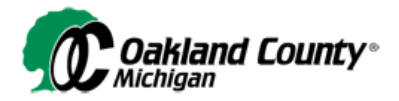

For viewing contest-specific results by precinct, ENR has the functionality to view which candidate is receiving the most votes in a map view.

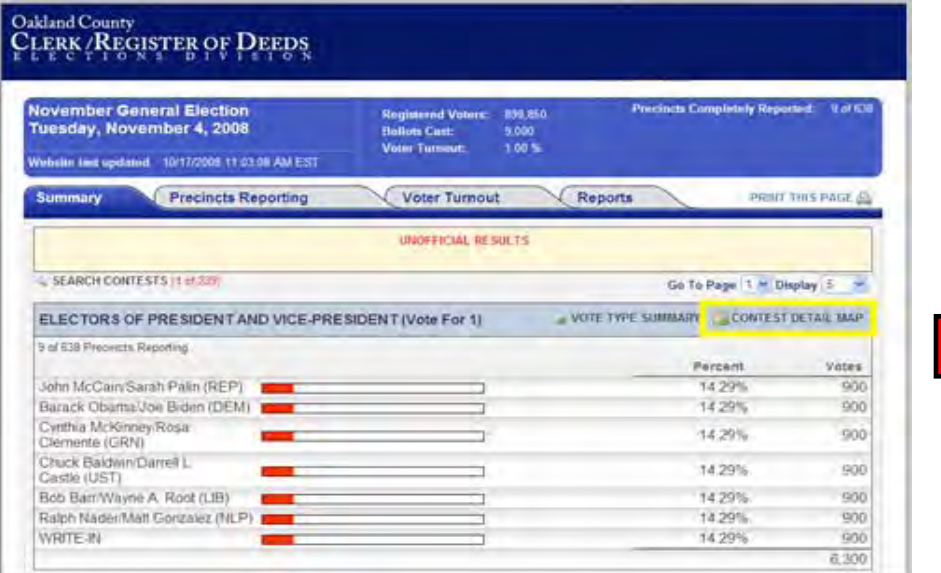

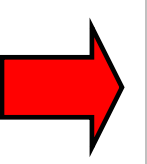

1

Click on the "**Contest Detail Map**" link next to a contest for a graphical display of which candidate is leading in each precinct for that specific contest.

#### **Contest Detail Map**

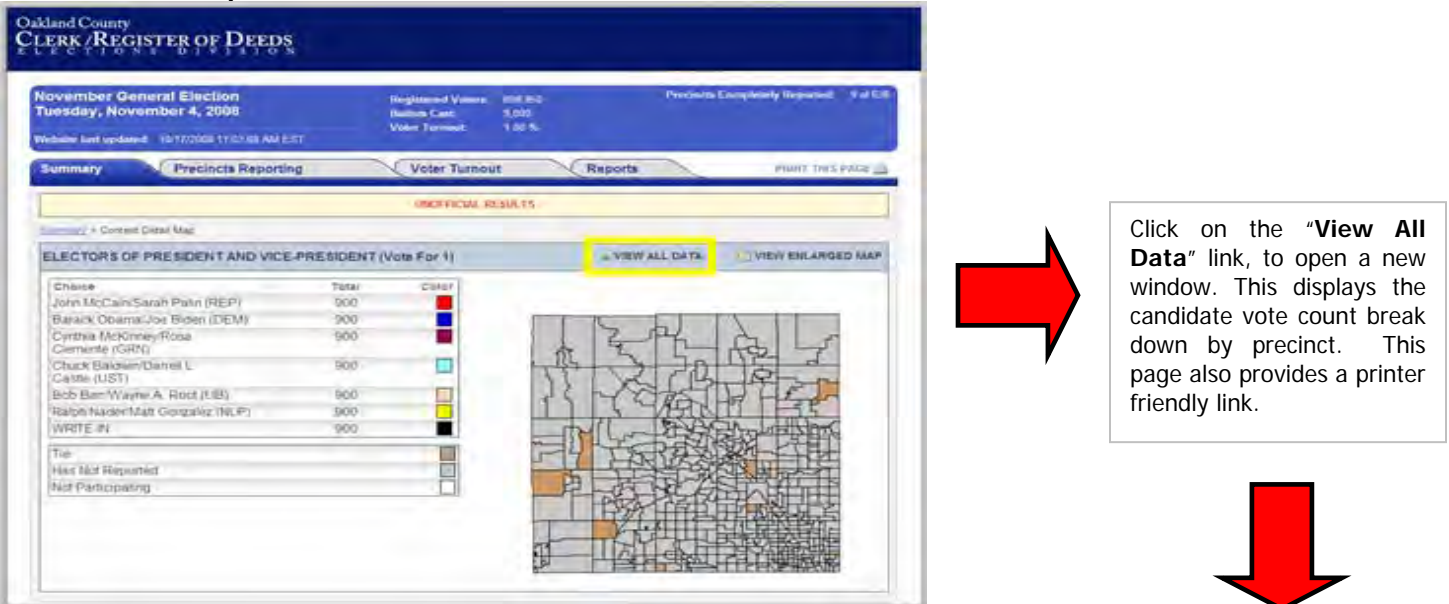

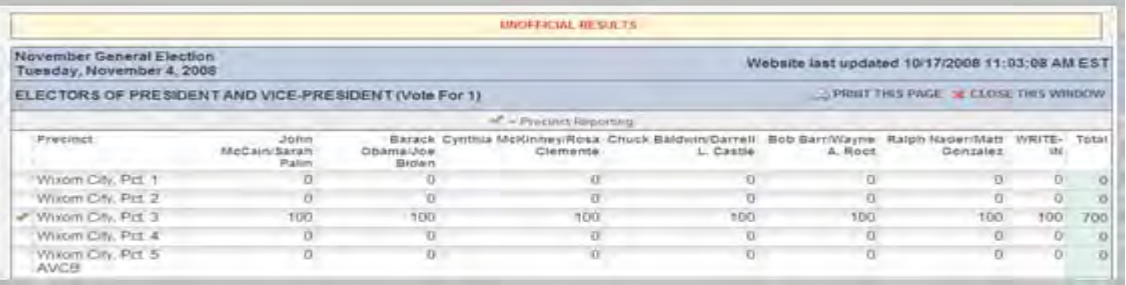

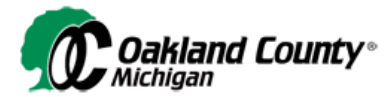

### **Precincts Reporting**

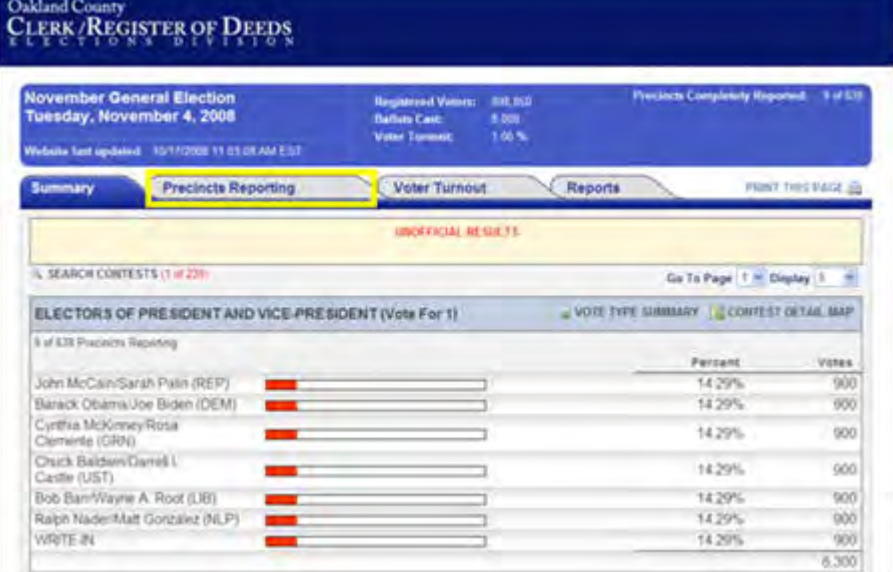

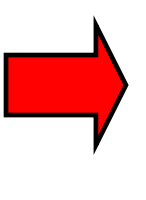

Click on the "**Precincts Reporting**" tab to display a county map where the status of the precincts reporting results is shown. The map, which starts as colored grey for each precinct becomes colored green when the precinct is completely reporting.

# Oakland County<br>CLERK/REGISTER OF DEEDS

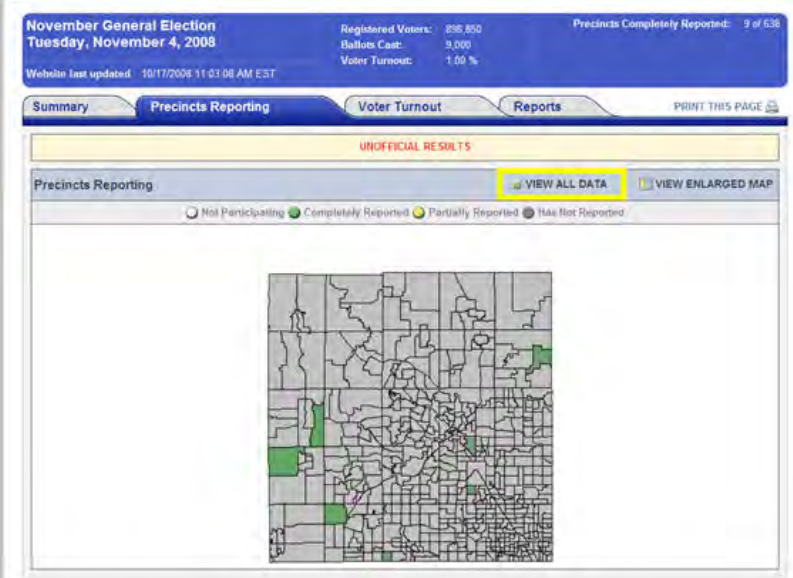

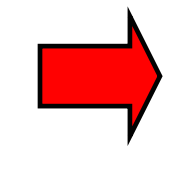

Click on the "**View All Data**" link, to open a new window. This displays the precinct reporting status in a tabular format and also provides a printer friendly link.

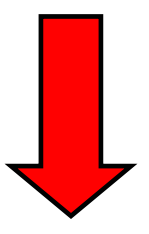

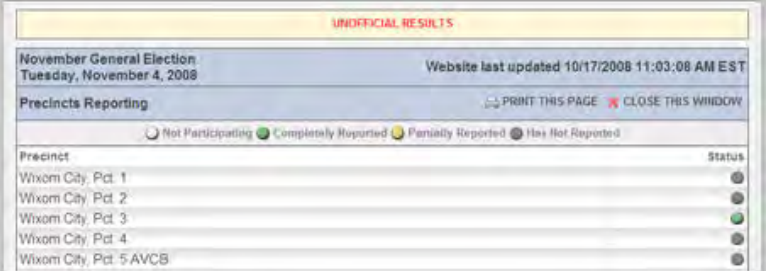

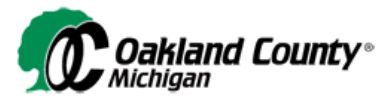

#### **Voter Turnout**

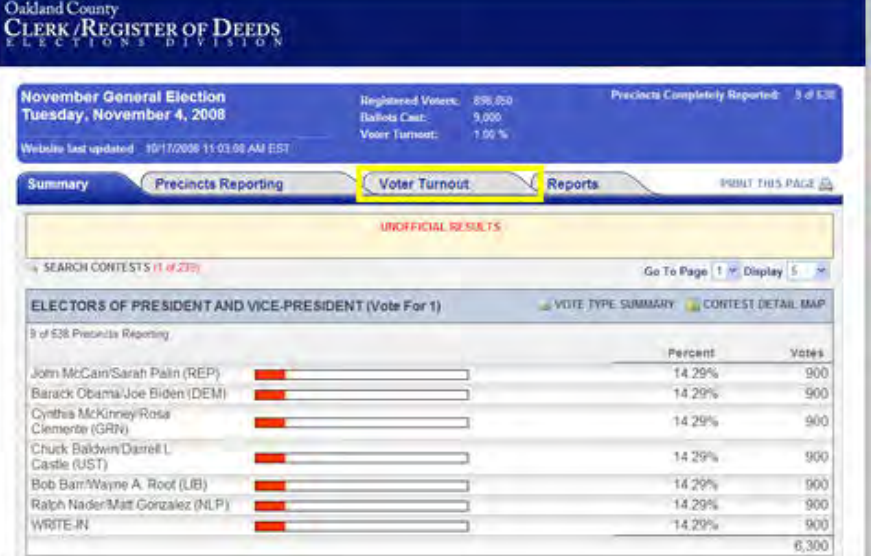

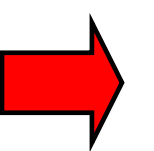

Click on the "**Voter Turnout**" tab, to display a county map where the percentage of voter turnout by precinct is shown.

# Oakland County<br>CLERK/REGISTER OF DEEDS

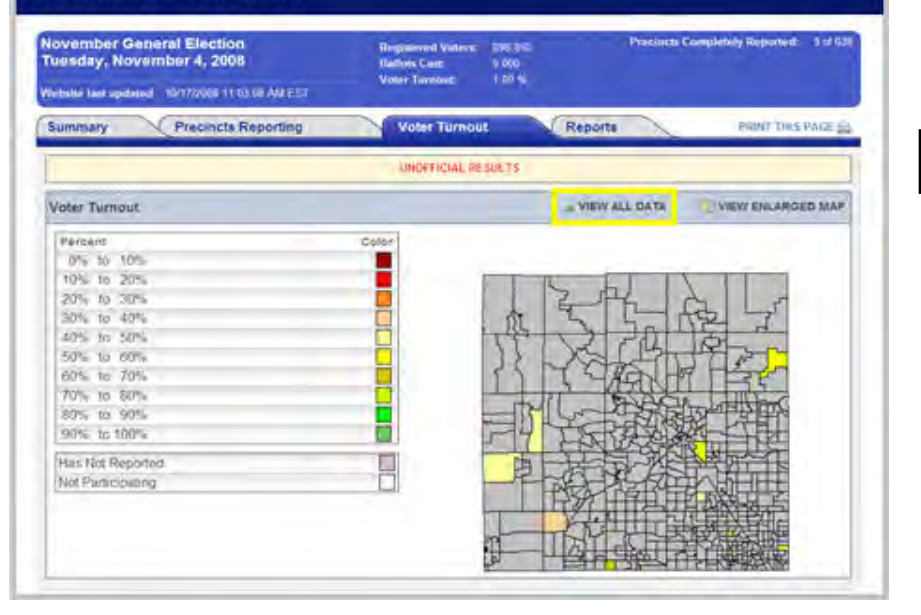

Click on the "**View All Data**" link, to open a new window. This displays ballots cast, registered voters, and voter turnout percentage by precinct. This page also provides a printer friendly link. Note: Ballots Cast, Reg. Voters and Voter Turnout will display partial data before precinct reporting is complete.

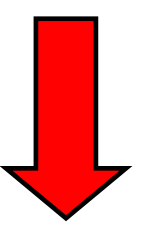

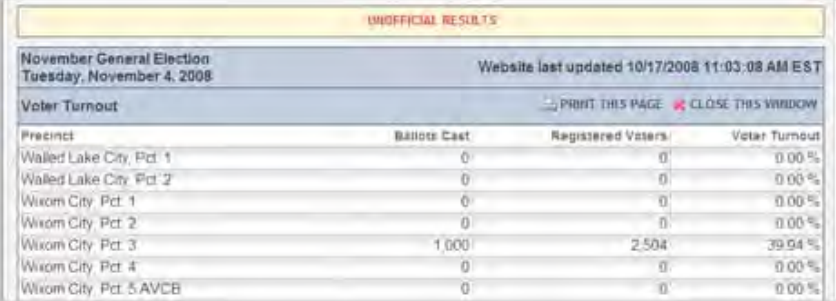

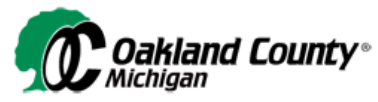

### **Reports**

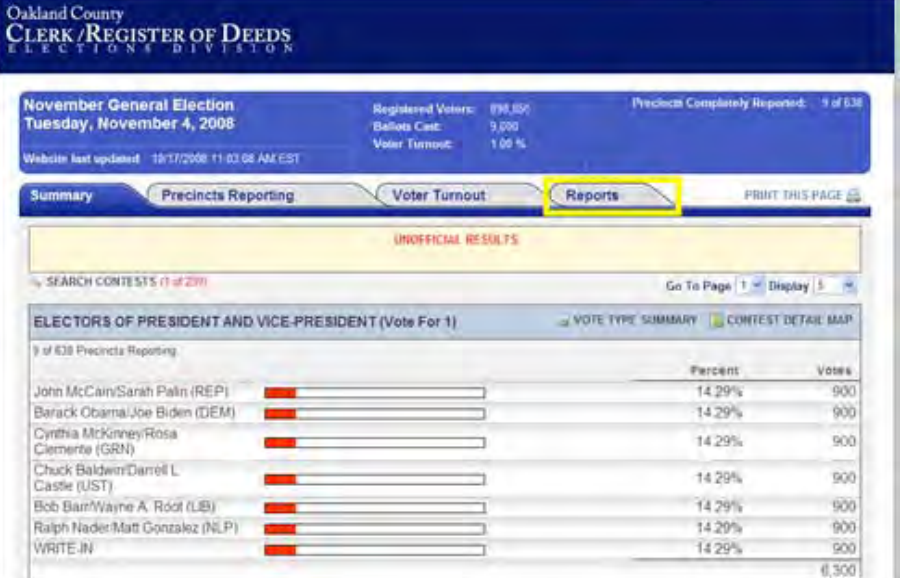

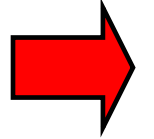

Click on the "**Reports**" tab for access to downloadable reports or to refine your search using the custom filters.

#### **Download Reports**

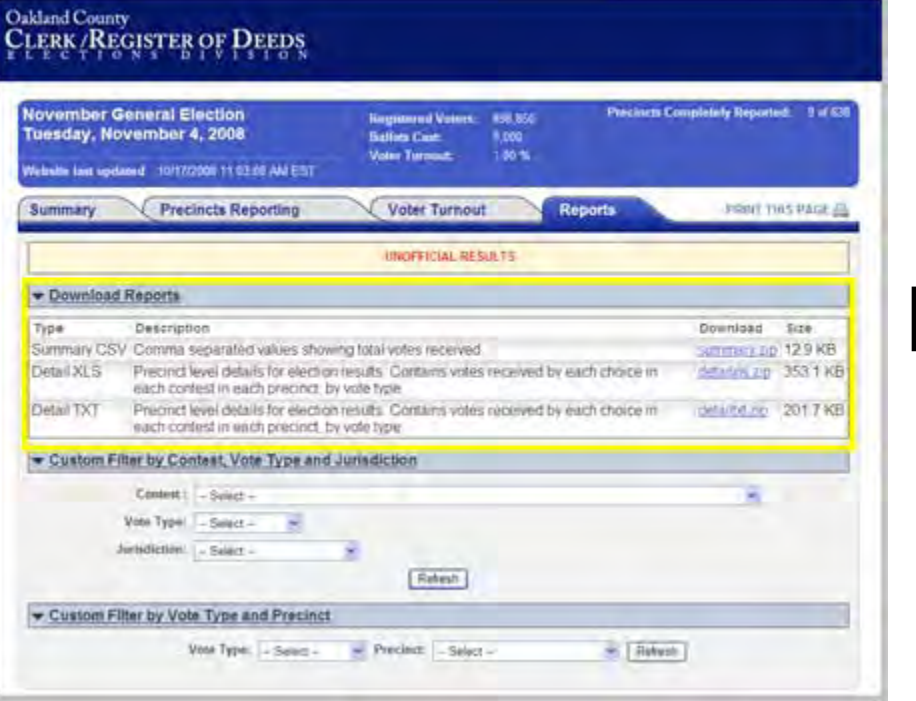

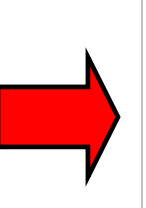

The "**Download Reports**" section displays a list of reports that can be downloaded and used to analyze results data in greater detail. Select the file name within the Download column to open or save a report.

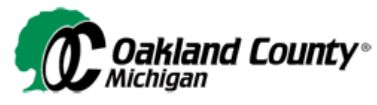

#### **Custom Filters**

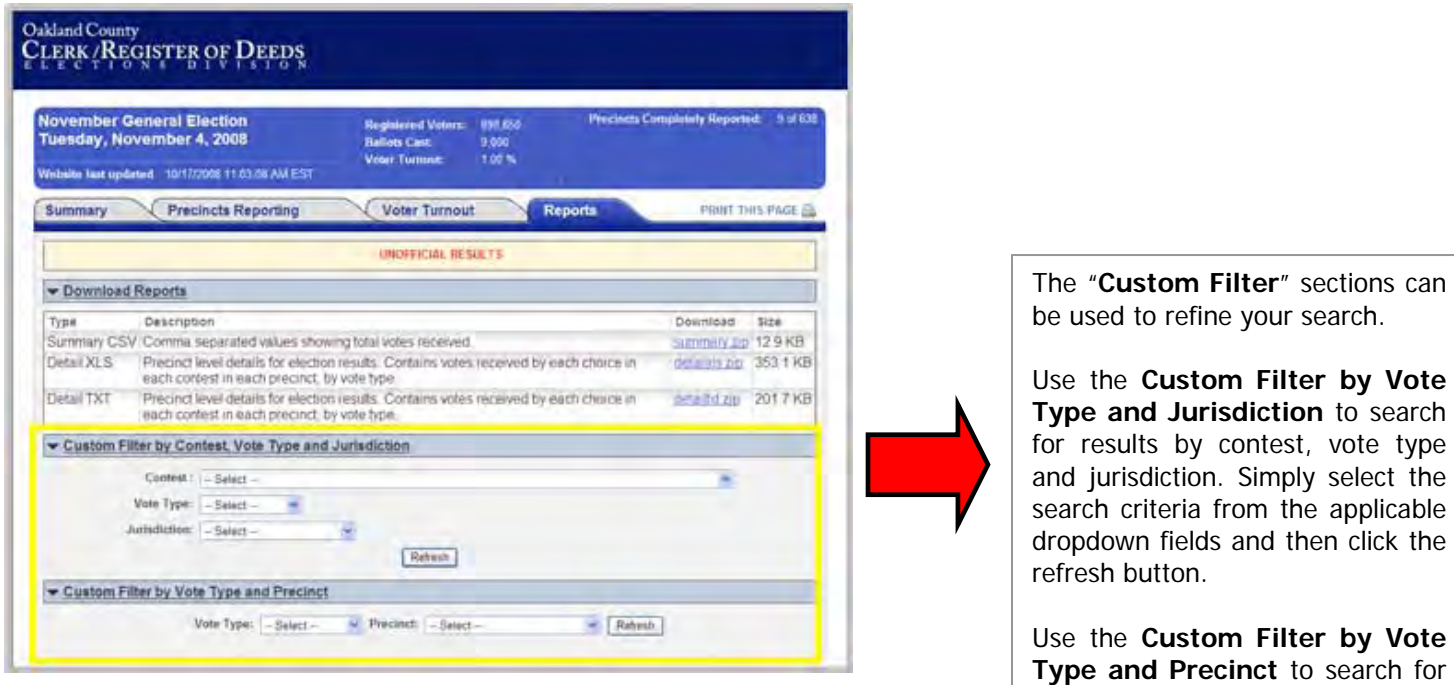

results by vote type and precinct. Select the search criteria from the applicable dropdown fields and then click the refresh button.